# THE BASICS OF SOCIAL MEDIA MANAGEMENT

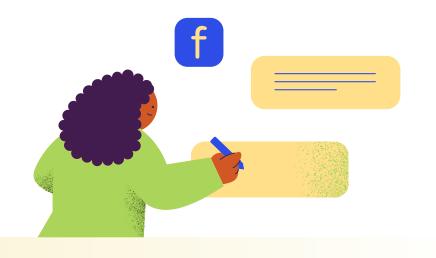

This document was created to help guide substance misuse prevention professionals in social media efforts. Each page provides definitions, tools, and tips to help get you started.

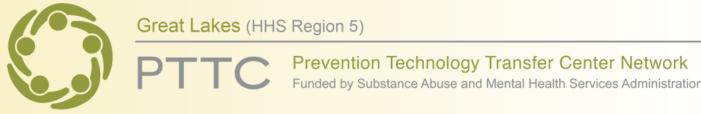

## **WHY USE SOCIAL MEDIA?**

Social media is a valuable and versatile platform for prevention specialists to fulfill their mission of promoting health, safety, and wellbeing by educating, engaging, and influencing a wide and diverse audience.

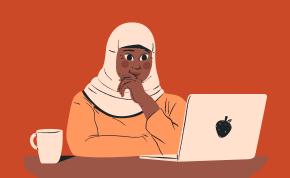

## **CHOOSING THE** RIGHT PLATFORM

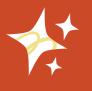

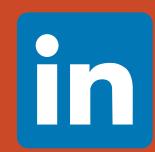

#### **LINKEDIN**

LinkedIn is specialized and professional, designed for networking and connecting with other professionals.

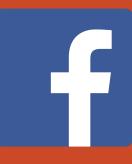

#### **FACEBOOK**

Facebook is more general and social, suitable for broader community engagement in a more casual and social tone.

## TYPES OF POSTS

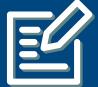

#### **IMAGE POSTS**

Single images or graphics with or without captions, suitable for sharing quotes, or telling a visual story.

#### **VIDEO POSTS**

Short or long-form videos, including live streams, tutorials, interviews, vlogs, and other visual content.

#### LIVE UPDATES

Keep your audience informed with real-time updates, whether it's during events, breaking news, or webinars.

#### **STORY POSTS**

Temporary, full-screen visual content (images or videos) that are available for a limited time.

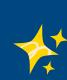

## WHAT IS **CROSS-POSTING?**

Cross-posting is sharing the same content or post across multiple social media platforms.

It can be an effective strategy to reach a broader audience and maintain consistent messaging, but should be done thoughtfully and in a way that respects the nuances of each platform.

## GENERAL BEST PRACTICES

#### **FOLLOW AND "LIKE" OTHER PREVENTION PAGES**

• This allows you to build a network and show support for that page's mission, cause, or content.

#### MAINTAIN A CONSISTENT POSTING SCHEDULE

• The social media management platform, Hootsuite, recommends new accounts start by posting 1-2 times a week and increase to 3-5 times a week over time.

#### MAKE IT EASY FOR USERS WHILE TRACKING ENGAGEMENT

• Use Bitly or TinyURL to create QR codes and shortened links. These platforms also track how many users engage with each link.

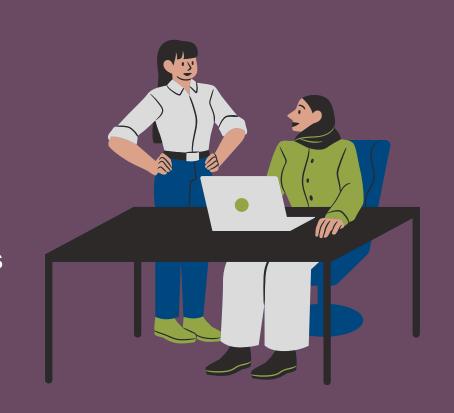

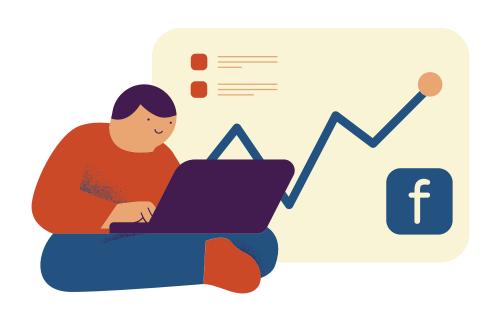

# LEVERAGING SOCIAL MEDIA FOR PREVENTION EFFORTS

## CONTENT IDEAS

All social media content should engage your audience and promote your prevention efforts effectively.

#### **NEWS IN THE INDUSTRY**

Share articles / updates on the latest findings related to substance misuse prevention.

#### **TIPS AND ADVICE**

Offer practical tips on how to prevent substance misuse.

#### **INSPIRATIONAL QUOTES**

Share motivational and inspirational quotes that resonate with your audience and encourage positive actions.

#### **USEFUL INFOGRAPHICS**

Create visually appealing infographics to simplify complex information and make it more easily shareable.

#### - Event promotion (webinars, workshops,

awareness campaigns) - Resource

**AND MORE!** 

- Staff spotlights

recommendations (books, articles, websites)

- Holiday and seasonal posts

## HASHTAGS

A good rule of thumb is to use anywhere between 3-5 hashtags per post.

Try to include the following hashtag types:

- 1 high-level hashtag
- 1 detailed hashtag
- 1 organization-related hashtag

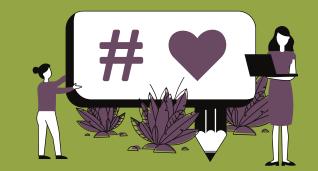

So for a post about National Prevention Week, the Great Lakes PTTC could include the following hashtags:

#PreventionWorks #NationalPreventionWeek #GreatLakesPTTC

## **ORGANIZATIONS**

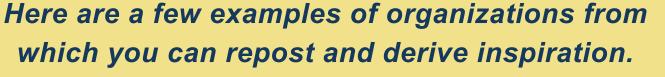

Great Lakes PTTC f in

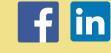

SAMHSA f in

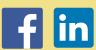

NIDA

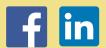

NIAAA **f** 

Center for Advancing Alcohol

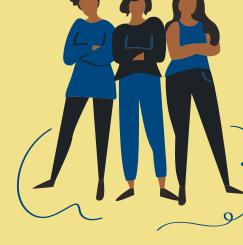

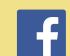

Science to Practice

### FREE SOCIAL MEDIA TOOLS

These tools help you spend less time on the operational aspects of managing social media and more time on creative and strategic work.

#### **CONTENT SCHEDULING**

Meta Business Suite

#### **HASHTAGS**

Hashtagify, MetaHashtags

**GRAPHICS & DESIGN** Canva

#### **STOCK IMAGES & VIDEOS**

Pexels, Unsplash, Pixabay, Adobe Creative Cloud Express

#### **MARKET RESEARCH**

GoogleTrends, Answer the Public

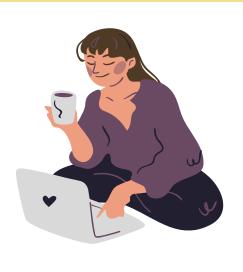

The second

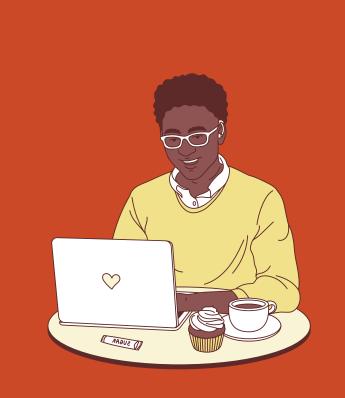

# GETTING STARTED

## WHAT DO I NEED TO KNOW?

# WHAT SHOULD I INCLUDE ON MY ACCOUNT?

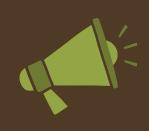

#### **PROFILE PHOTO**

Use a clear and recognizable profile picture, such as your organization's logo. This image will appear next to your posts and comments.

#### **ABOUT SECTION**

The "About" section should contain essential information, including a brief description, contact details, website link, operating hours, and location.

#### **COVER PHOTO**

The cover photo is the large banner image at the top of your page. Use it to showcase your organization. Update it periodically to keep your page fresh.

#### **CALL-TO-ACTION**

This button can lead users to specific actions on your website or contact channels. "Learn More," "Contact Us," and "Send Message" will be the most relevant options.

# NAVIGATING FACEBOOK'S META BUSINESS SUITE (\*\*)

To get started, focus on the following tabs. These will help you manage your online presence and engage with your audience.

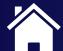

**HOME** 

View updates, posts, ads, and insights of your Facebook Page and Instagram account. You can also create posts from here.

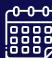

**PLANNER** 

Plan your marketing calendar by creating, scheduling, and managing your content.

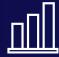

INSIGHTS

View details about your organization's performance on the content you share and more information about your audience.

### **ANALYTICS TO FOCUS ON**

**REACH** refers to the total number of unique individuals who see your content, whether it's a post, an ad, or any other piece of content, within a specified time frame.

**VISITS** refer to the number of times people have visited your page. They can come in the following sources: Direct, Referral, Search, and Social Media.

**LIKES** measure the number of users who have shown their support or interest your Facebook Page.

## HOW TO SCHEDULE A FACEBOOK POST

Open the Meta Business
Suite Planner.

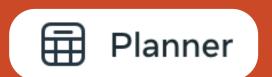

Click the "Create post" button in the top right corner.

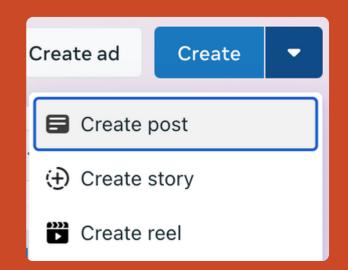

Fill out all relevant post information.

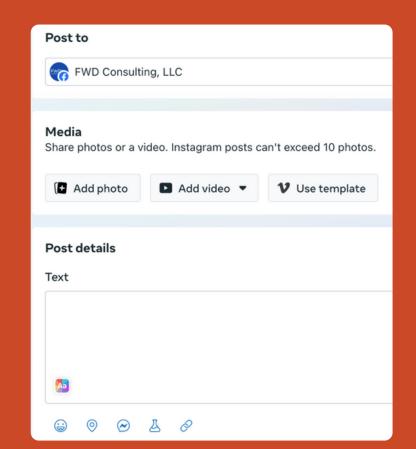

Schedule your posts by toggling on "Set date and time" and save them as scheduled drafts by selecting "Finish later."

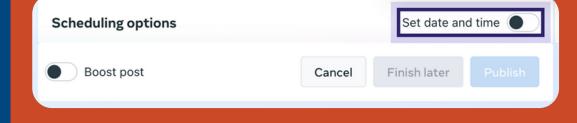